*Instructies controle prentbriefkaarten*

### **INLEIDING**

Dankzij de hulp van vrijwilligers proberen we onze prentbriefkaartencollectie te beschrijven. Omdat iedere kaart door meerdere vrijwilligers wordt beschreven moet dit wel gecontroleerd worden.

## **WAT GA JE DOEN**

Wanneer je je aanmeldt voor het te controleren crowdsourcing project krijg je te zien wat de deelnemers ingevoerd hebben. Deze gegevens moeten vergeleken worden en de beste wordt "goedgekeurd". Tevens moet er een spellingscontrole gedaan worden. We willen goed lopende zinnen met zo min mogelijk spelfouten en goed gebruik van hoofdletters. Hieronder wordt uitgelegd hoe je deze controle kan uitvoeren.

## **CONTROLEINSTRUCTIES**

# **Crowdsourcing**

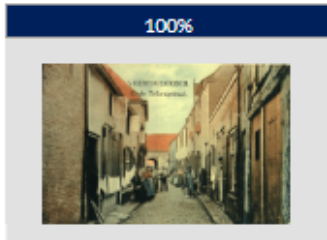

Pilot Prentbriefkaarten

**AFGEROND** 

Dit project is volledig ingevoerd. Bedankt voor je inzet!

03-10-2022 gestart

49 vrijwilligers

 $2443$  scans

Dashboard Beheerder Invoeren Controleren

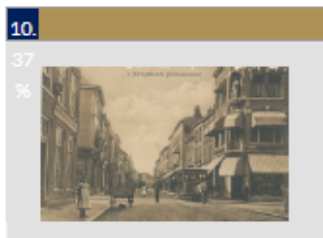

Prentbriefkaarten - Project 2

Erfgoed's-Hertogenbosch bezit een grote collectie prentbriefkaarten. Voor deze collectie willen we graag (extra) gegevens vastleggen.

01-05-2023 gestart

27 vrijwilligers

 $\Box$  625 scans

Dashboard Beheerder Invoeren Controleren

Na het inloggen zie je een of meerdere projecten. Klik op Controleren. Je krijgt meteen een "invoerscherm" te zien zoals hieronder.

Prentbriefkaarten - Project 2 - Erfgoed 's-Hertogenbosch bezit een grote collectie prentbriefkaarten. Voor deze collectie willen we graag (extra) gegevens vastleggen.

### Controleren Controleren - 1503963913

### $\begin{bmatrix} \pm \\ \pm \end{bmatrix}$ **EAST**  $\frac{1}{2}$

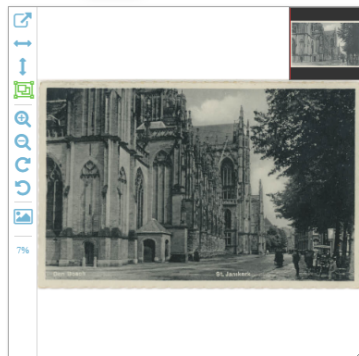

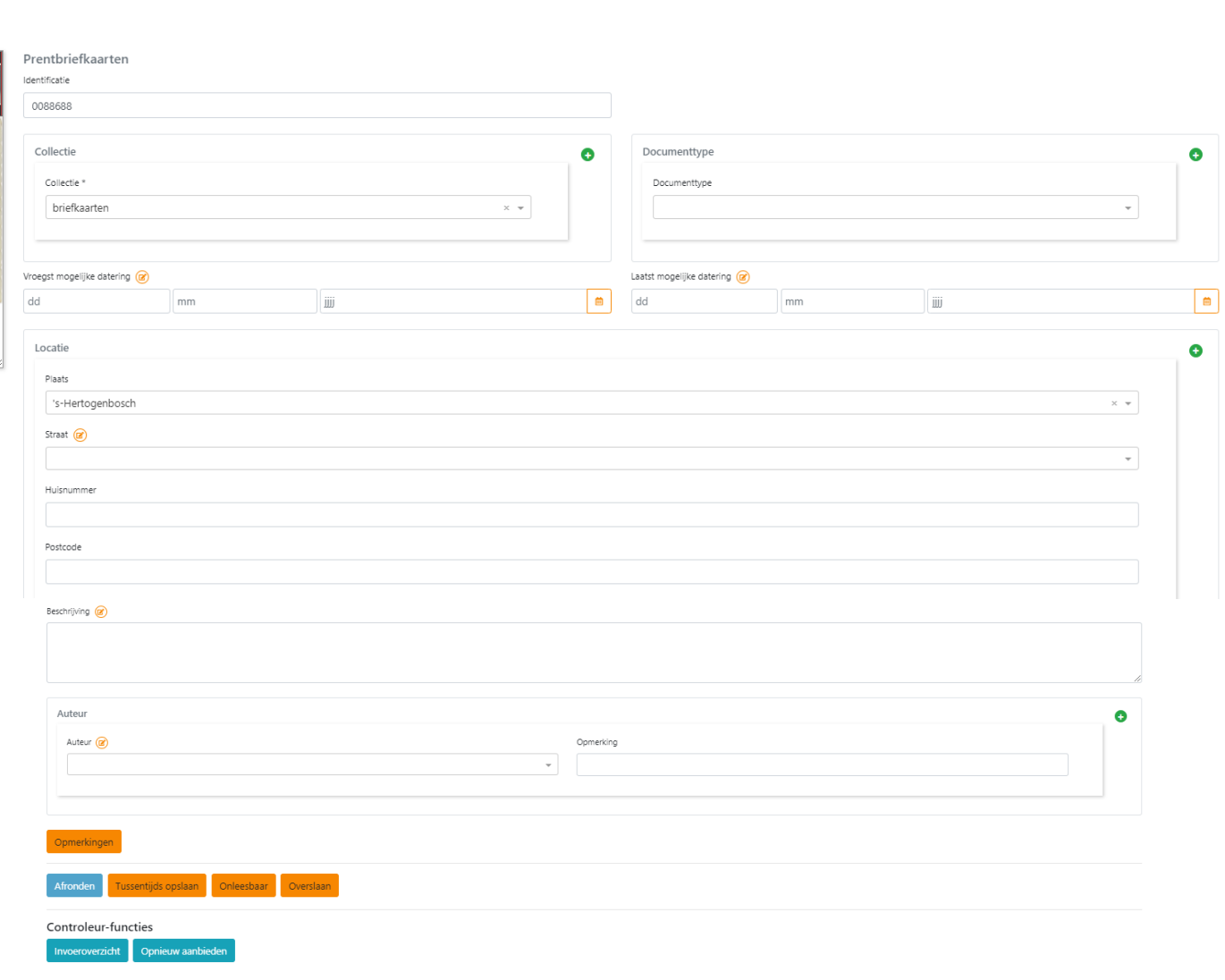

# **UITLEG VAN DE KNOPPEN**

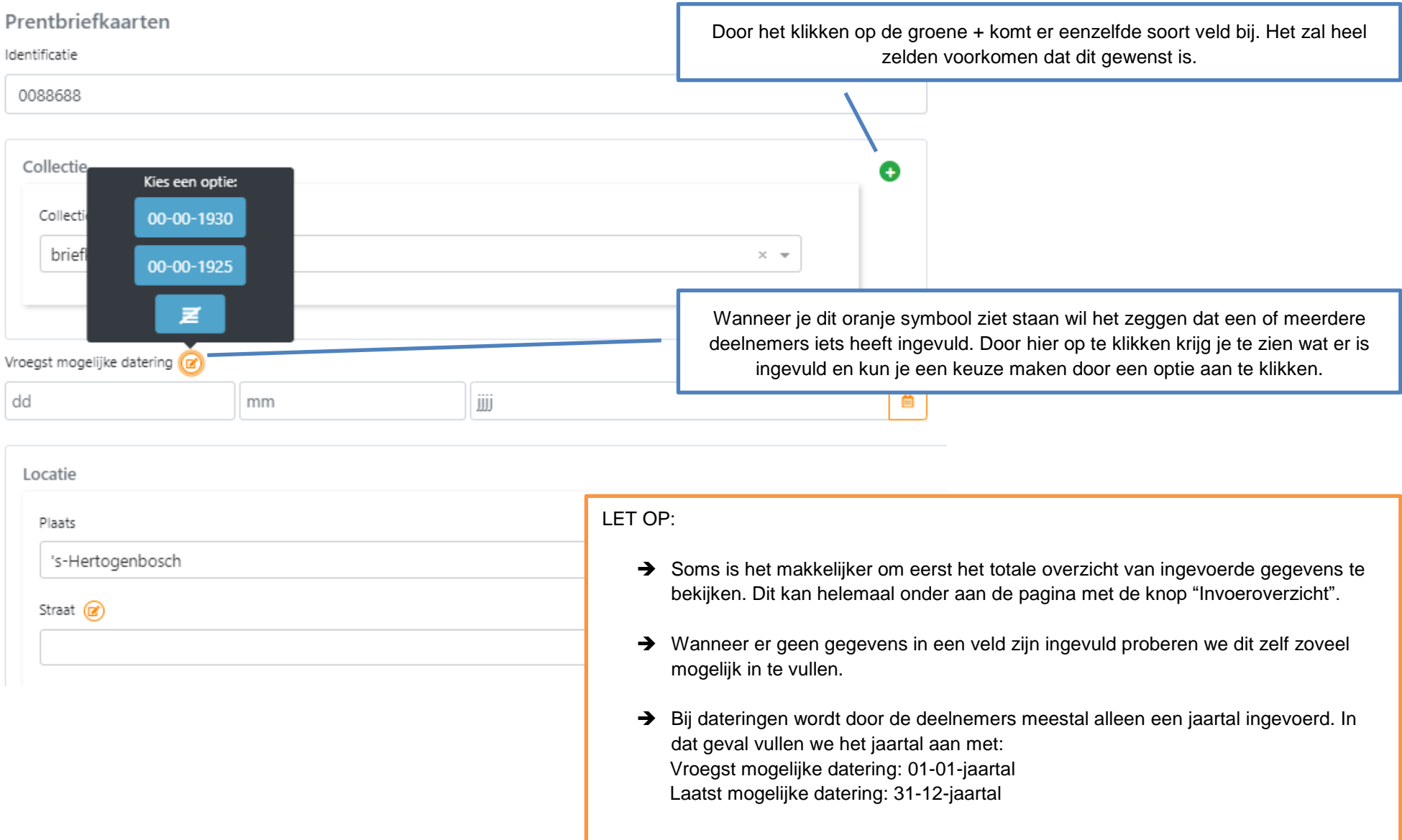

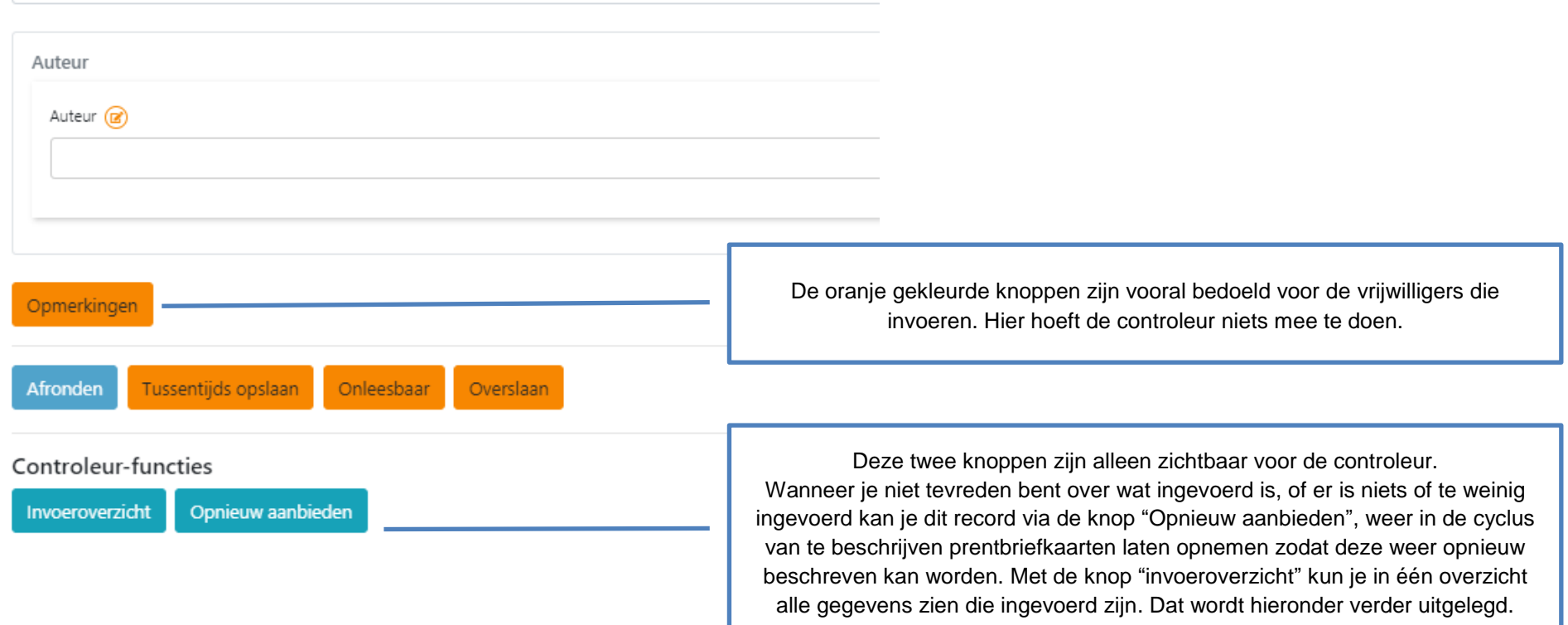

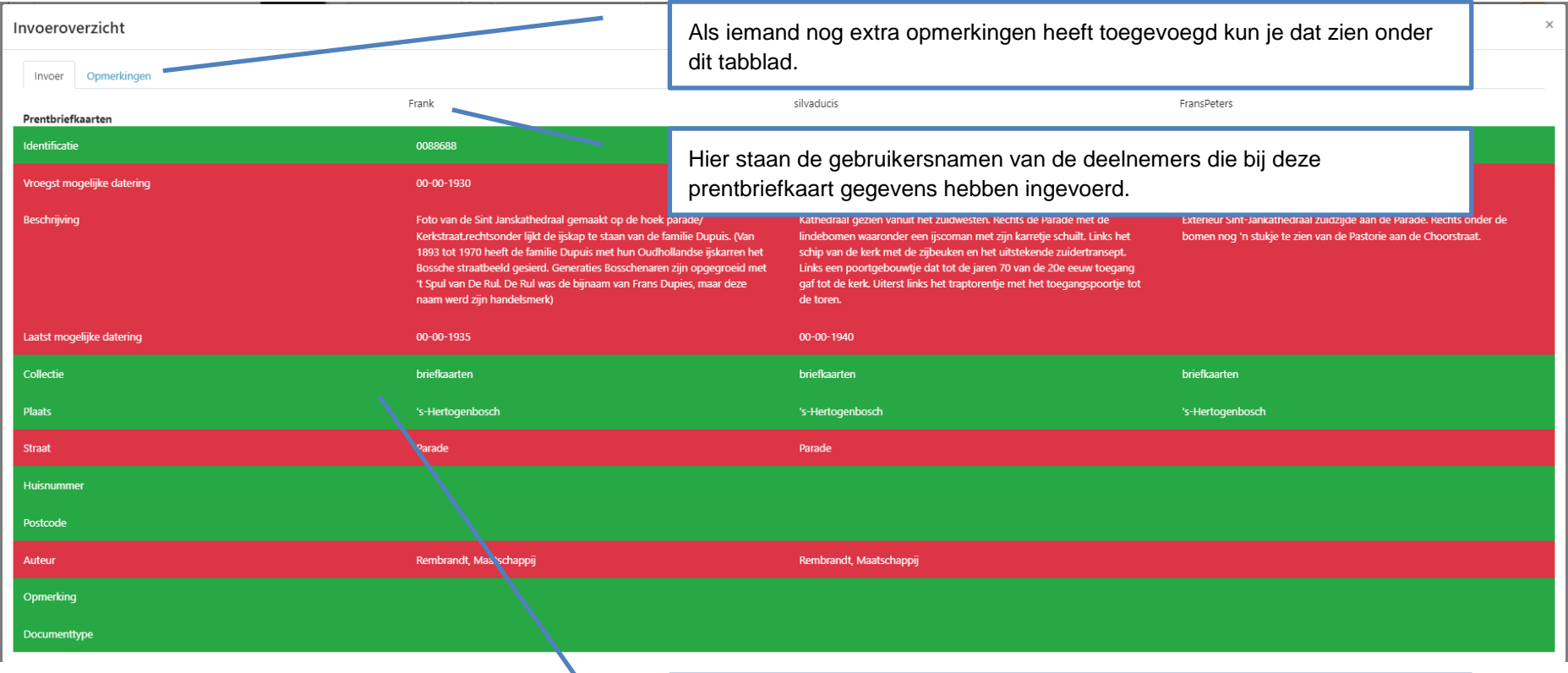

Groen geeft aan dat er gelijke gegevens ingevoerd zijn. In dat geval kan je ervan uitgaan dat dit klopt. Deze gegevens worden automatisch goedgekeurd. Wanneer een rij rood is betekent het dat er verschillende gegevens ingevoerd zijn en dat je hier dus extra moet controleren. Je kan in dit scherm alvast kijken welke beschrijving je het beste vindt, je kan in dit scherm niet goedkeuren.

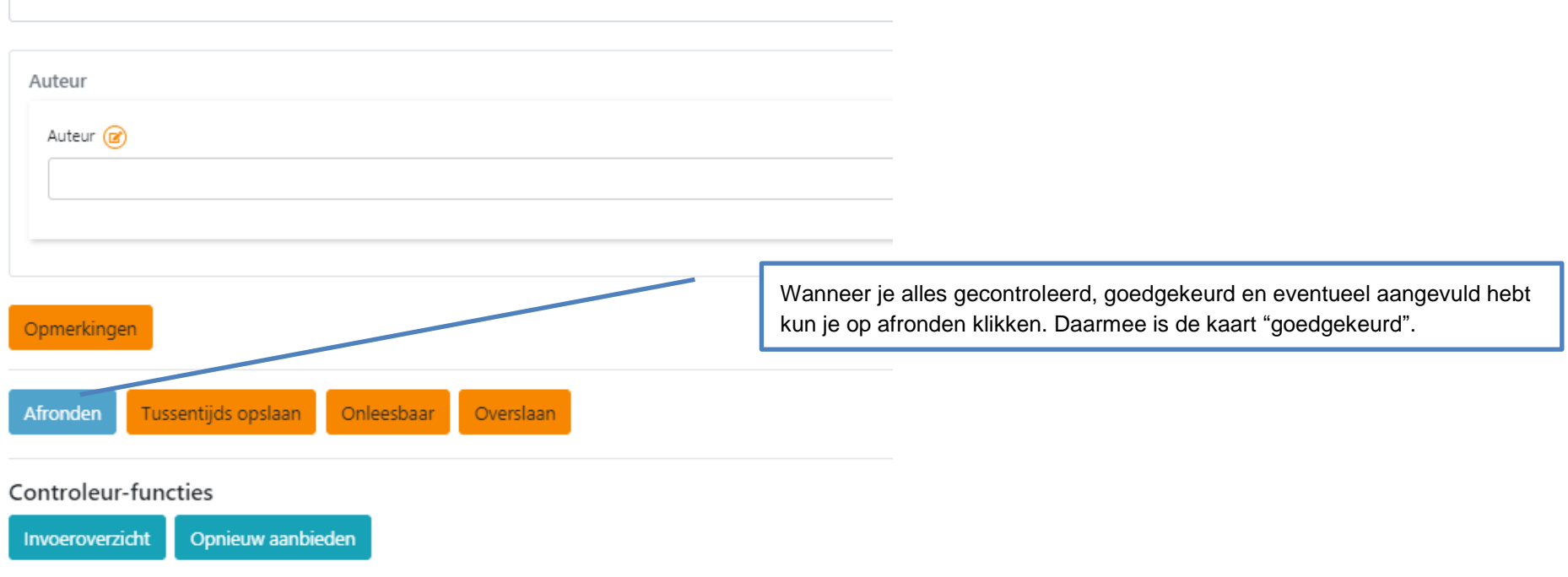